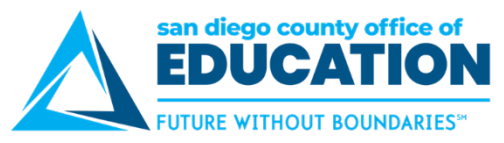

# **Exception Hourly Employees in HCM and Conversion to Hyperion**

*Version 1.1 | October 16, 2018*

*This document explains how exception hourly employees and their positions are identified in HCM; and how FTE and salary rates are converted for Hyperion.*

## **Employee**

Employees coded as Employee Type E for Exception Hourly.

#### **Position**

Positions that are

- 1. Tied to an exception hourly employee, and
- 2. Position's FTE equals 0.00, and
- 3. Position's standard hours does not equal 1.0 (hourly position) or 5.0 (daily position)

## **Proposed FTE (EMPLFTEINFO and POSFTEINFO):**

- 1. FTE calculation: [(1Number of days worked) x (2Number of hours worked per day)]/2080
	- **1Number of days worked—**[260 (constant)] less [the number of non-workdays derived from the Holiday Schedule assigned to the employee]
		- o The Payroll tab of an employee's Job record by position contains the employee's assigned Holiday Schedule (Workforce Administration>Job Information>Job Data)
		- o Holiday Schedules can be found: Set Up HCM>Foundation Tables>Organization>Holiday Schedule.
	- **2Number of hours worked per day**—the number of work hours per day is derived from the Schedule ID that is assigned to the employee/Department ID on the Assign Work Schedule screen (Manager Self Service>Time Management>Manage Schedules>Assign Work Schedule).
- 2. The Proposed FTE and FTE Start Date will be blank in EMPLFTEINFO and POSFTEINFO for the following circumstances:
	- a. For positions where FTE equals 0.00, and the position has multiple active employees where the employee type is exception hourly.
	- b. For positions where FTE equals 0.00, and the position has an active employee where the employee type is not coded as exception hourly.

### **Option Value/Override Option Value (EMPSALGRINFO and POSSALGRINFO):**

- 1. Salary Rate calculation: Comp Rate multiplied by 2080
	- Comp Rate is found on the Compensation tab of the employee's Job record by position (Workforce Administration>Job Information>Job Data)